## IBM Tivoli Monitoring V6.2

Troubleshooting the common monitoring agent for i5/OS problems

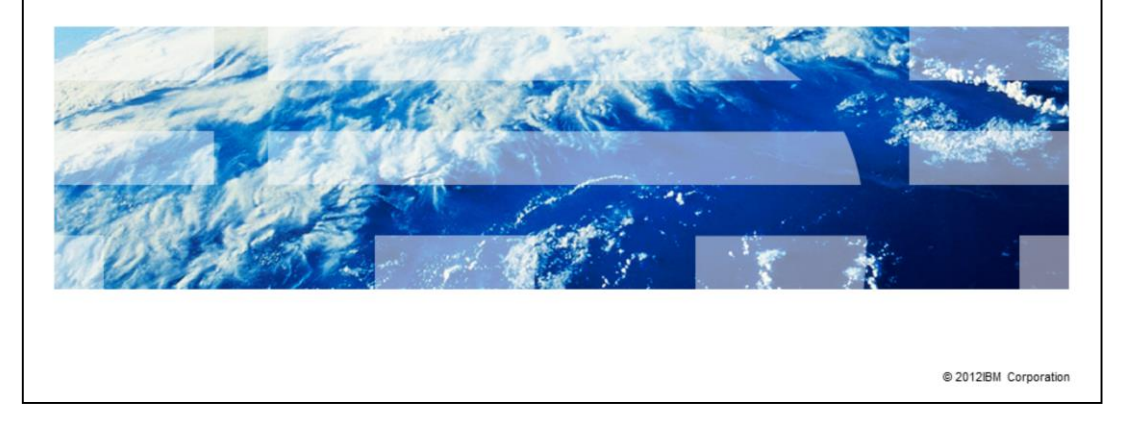

IBM Tivoli® Monitoring V6.2, Troubleshooting the common monitoring agent for i5/OS™ problems. In this module, you learn about the steps involved in troubleshooting some of the common problems encountered by i5/OS monitoring agent. You also learn the steps for collecting diagnostic trace logs for i5/OS monitoring agent.

TRM

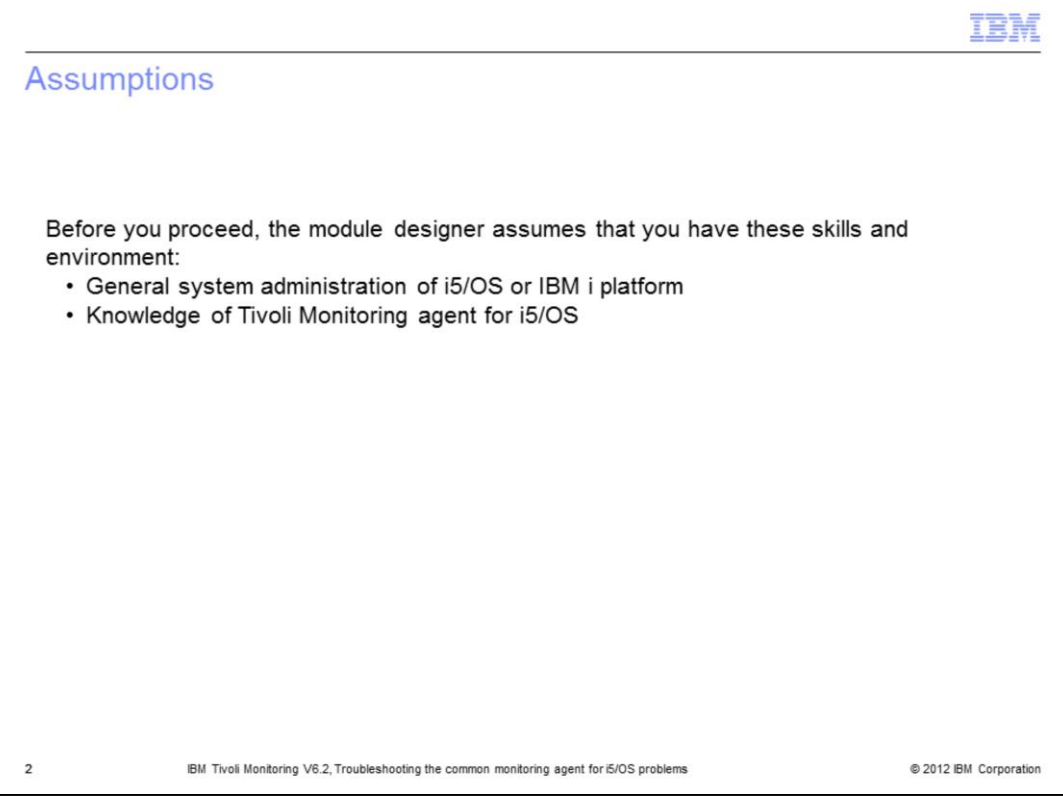

The module designer assumes that you have the general system administrations skills on i5/OS or IBM i platform and knowledge of Tivoli Monitoring agent for i5/OS.

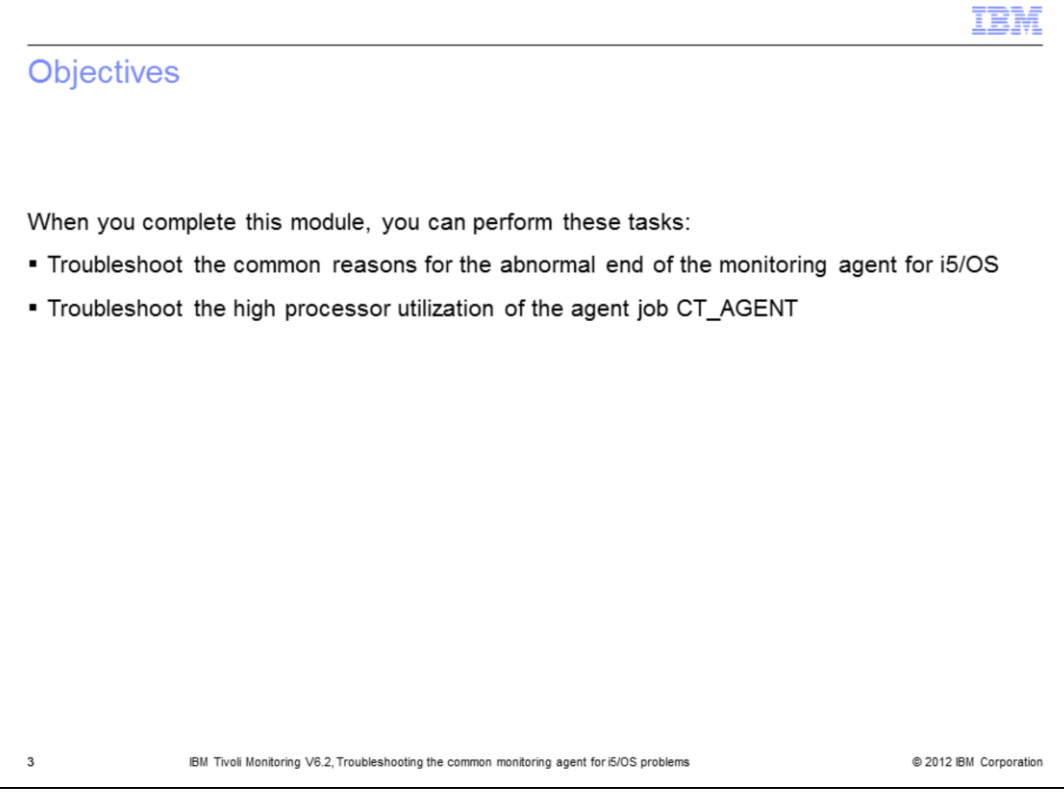

After completing this module, you can perform these tasks:

- Troubleshoot common problems encountered by the monitoring agent for i5/OS

- Troubleshoot the high processor utilization of the agent job CT\_AGENT

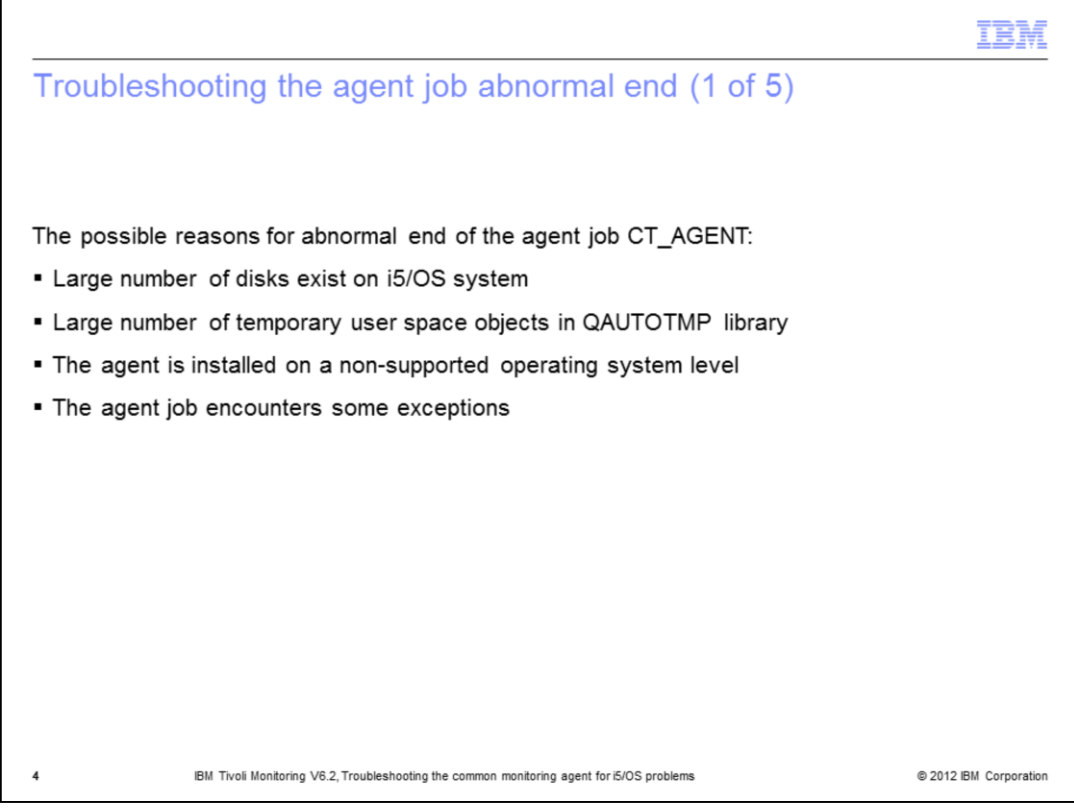

The possible reasons for abnormal end of the agent job CT\_AGENT:

- Large number of disks exist on i5/OS system
- Large number of temporary user space objects in QAUTOTMP library
- The agent installed on a non-supported operating system level
- The agent job encountered some exceptions

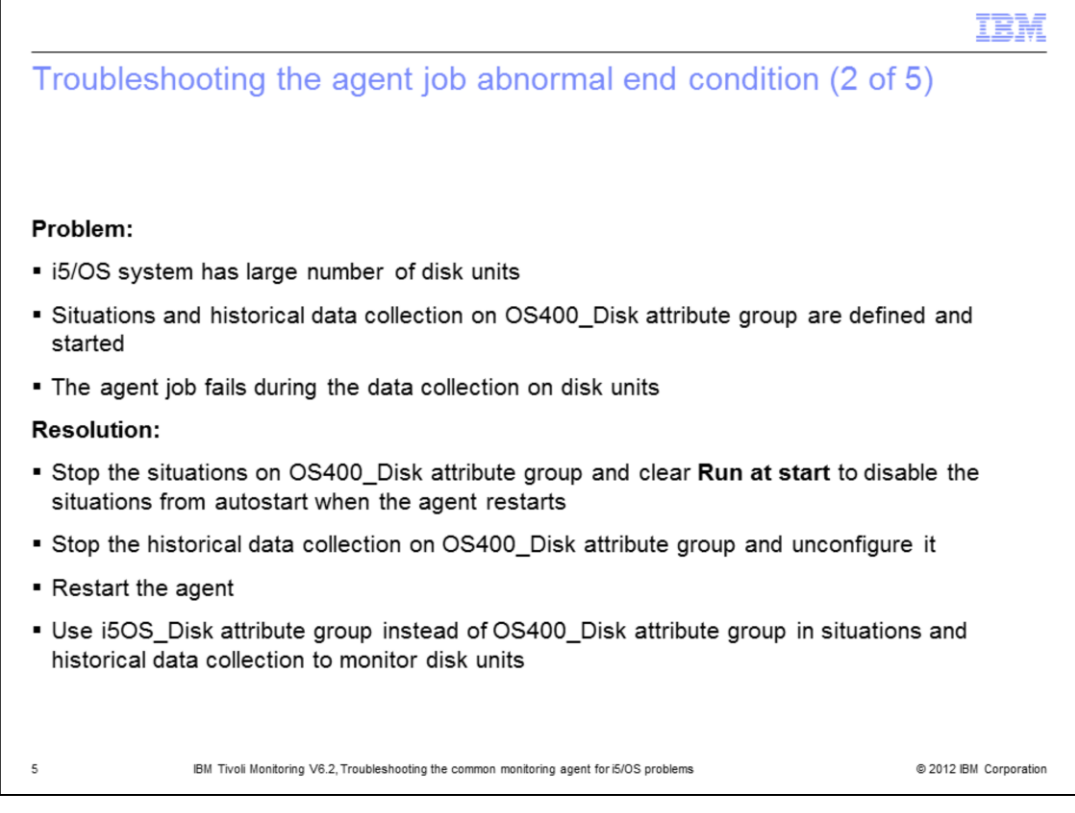

If the i5/OS system has large number of disk units and situations or historical data collection defined and started on OS400 Disk attribute group, the agent job might end abnormally during the data collection on disk units. To resolve this problem, stop the situations on OS400\_Disk attribute group and configure them not to start automatically on Tivoli Enterprise Portal.

If historical data collection on OS400\_Disk attribute group is configured and started, stop the historical data collection and unconfigure it.

Restart the agent to resolve this problem. Use the i5OS\_Disk attribute group instead of the OS400\_Disk attribute group in situations and historical data collection to monitor disk units.

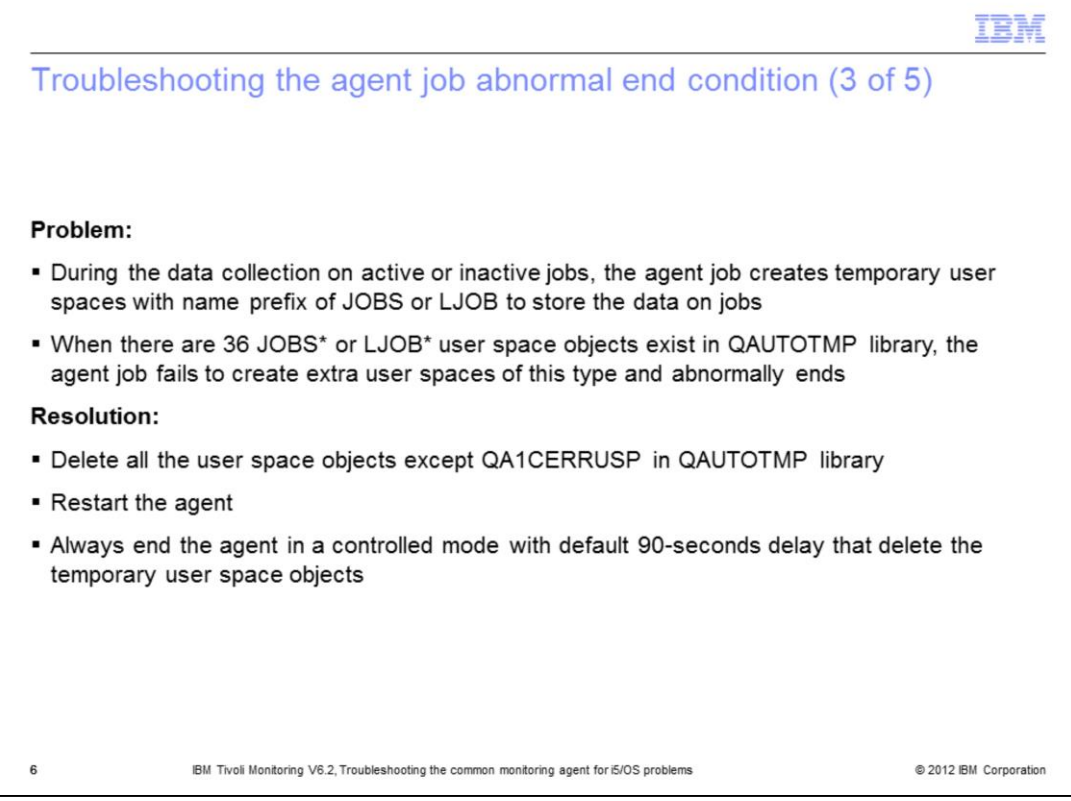

During the data collection on active or inactive jobs, the agent job creates temporary user spaces with name prefix of JOBS or LJOB to store the data on active or inactive jobs.

When there are 36 JOBS or LJOB user space objects exist in QAUTOTMP library, the agent job fails to create extra user spaces with same name prefix and ends abnormally.

To resolve this problem, delete all the user space objects except QA1CERRUSP in QAUTOTMP library. After deleting the user space objects, restart the agent.

Always end the agent in a controlled mode with 90 seconds delay. If the agent is ended in a controlled mode, the agent deletes user space and other temporary objects created during it's operation.

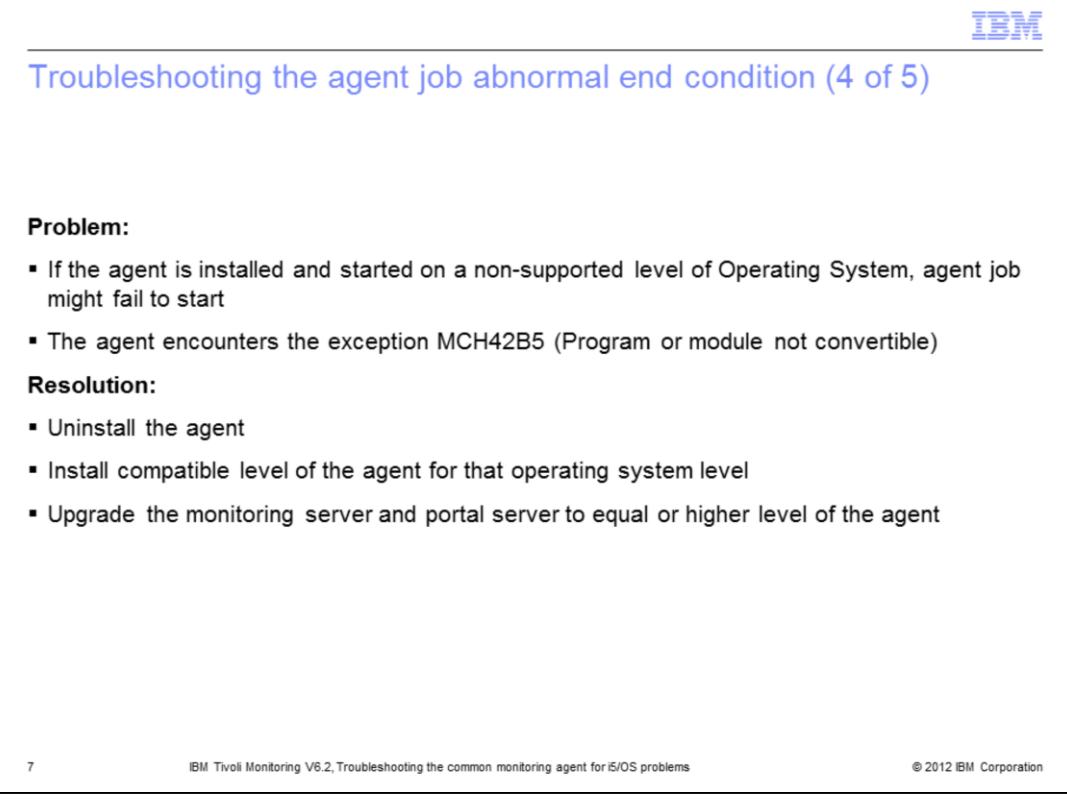

When an older level of the agent is installed on a higher level of the operating system, the agent job might fail to start. The agent job fails with the exception MCH42B5 (Program or module not convertible). The exception MCH42B5 is logged in the CT\_AGENT job log.

To resolve this problem, uninstall the agent. Contact IBM Support to get the compatible level of the agent for the operating system level.

Install the compatible level of the agent.

You might need an upgrade of Tivoli Enterprise Monitoring Server and Tivoli Enterprise Portal Server to an equal or higher level of the agent for the agent to work properly.

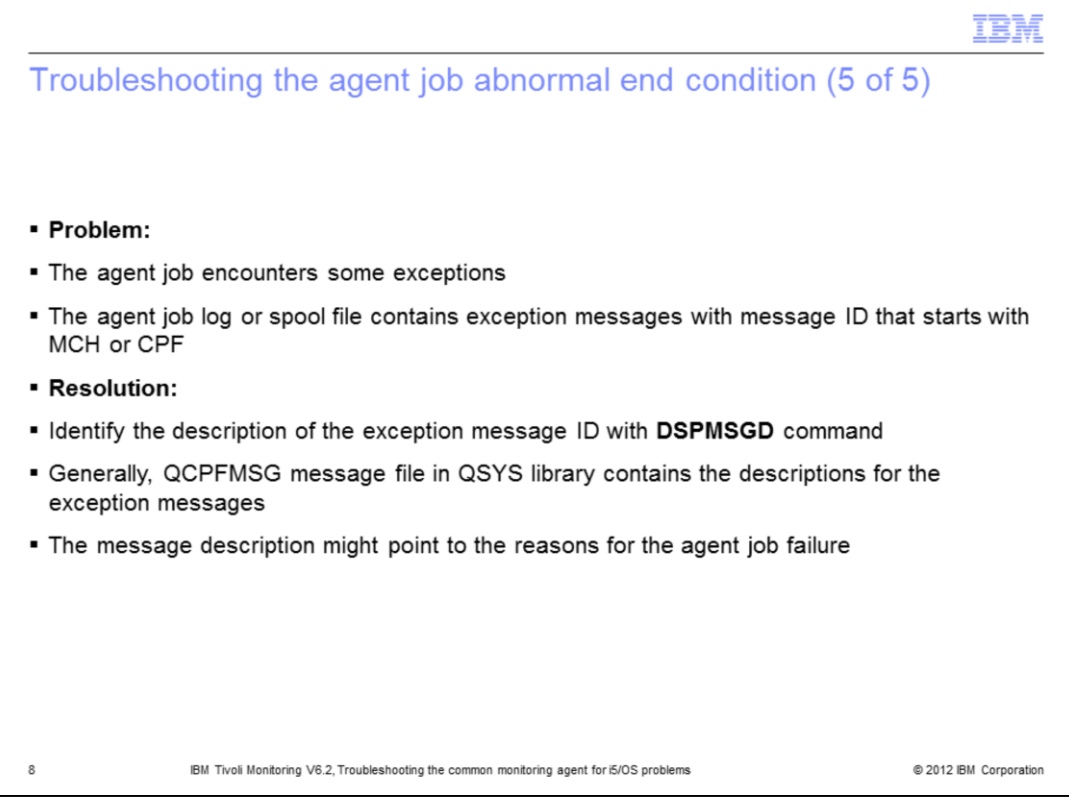

The agent job might encounter some operating system exceptions that affect the operation of the agent. The agent job log or spool file contains exception messages with exception IDs that start with MCH or CPF.

To diagnose the root cause of the problem, identify the exception message identifiers in CT\_AGENT job log. Run the DSPMSGD command on the i5/OS command line with a message ID to find the description of the message. Alternatively, search the web or IBM Support Portal to get the description of the message ID. The message description might point to the reasons for the agent job failure.

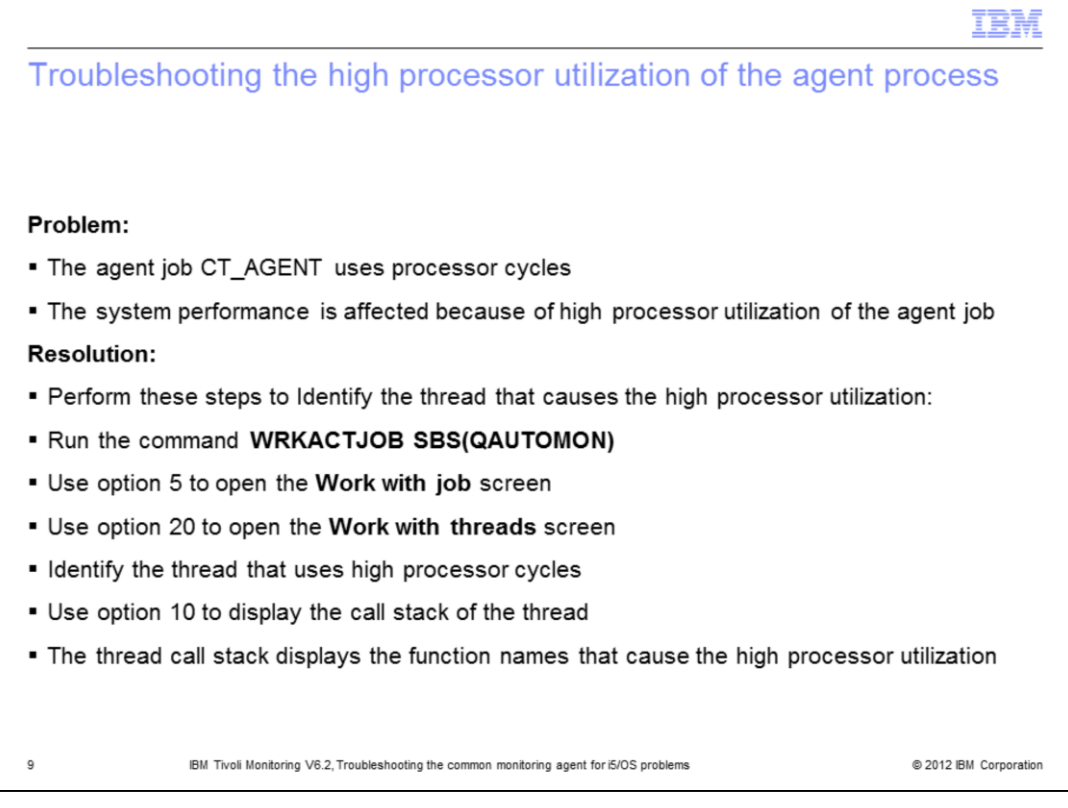

To diagnose the high processor use of the CT\_AGENT job, run the command WRKACTJOB SBS(QAUTOMON) to display the CT\_AGENT job. Use option 5 to open the **Work with job** screen to verify the job details of the CT\_AGENT job. Use option 20 to open the **Work with threads** screen. Identify the thread that uses high processor cycles, Use option 10 to display the call stack of the thread. The thread call stack displays the module names and function names that cause the high processor use. The agent module names start with the name KA4. The Tivoli Enterprise Monitoring Agent (TEMA) modules that are part of the agent start with the name KRA.

The basic services portion of the TEMA modules starts with the names KBB, KDC or KDE. Search for the APARs and Technotes by using the function names in the call stack to identify the known problems.

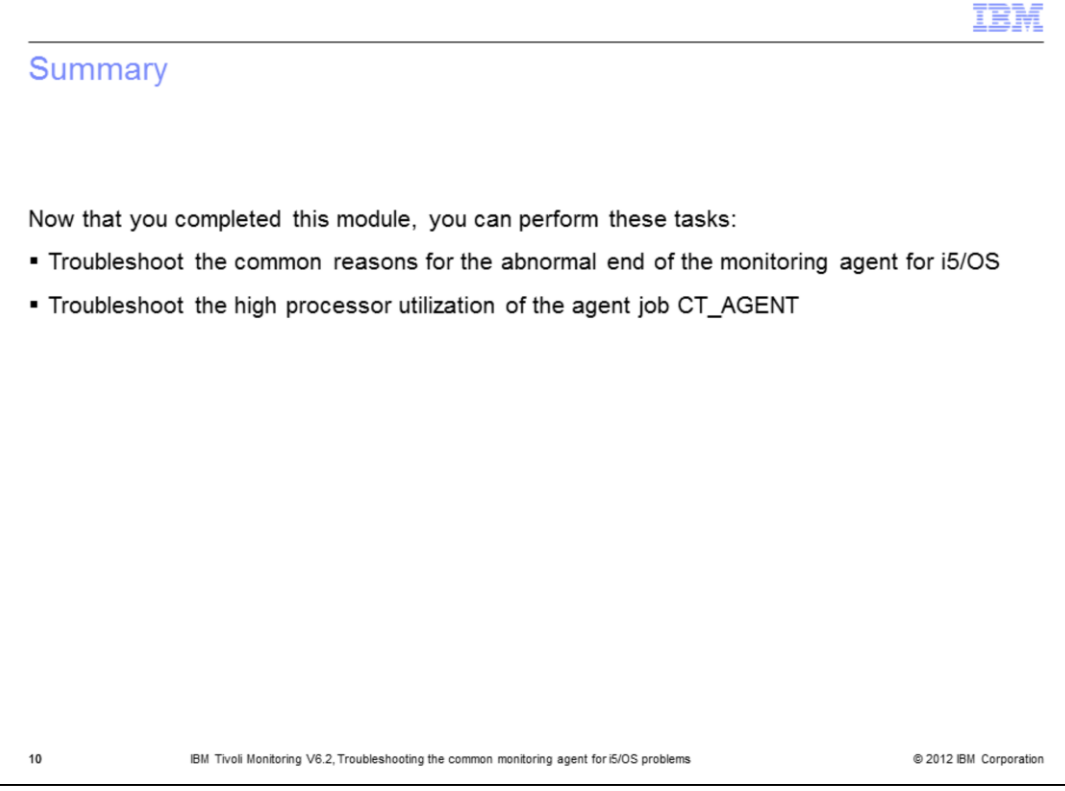

Now that you completed this module, you can perform these tasks:

- Troubleshoot the common reasons for the abnormal end of the monitoring agent for i5/OS

- Troubleshoot the high processor utilization of the agent job CT\_AGENT

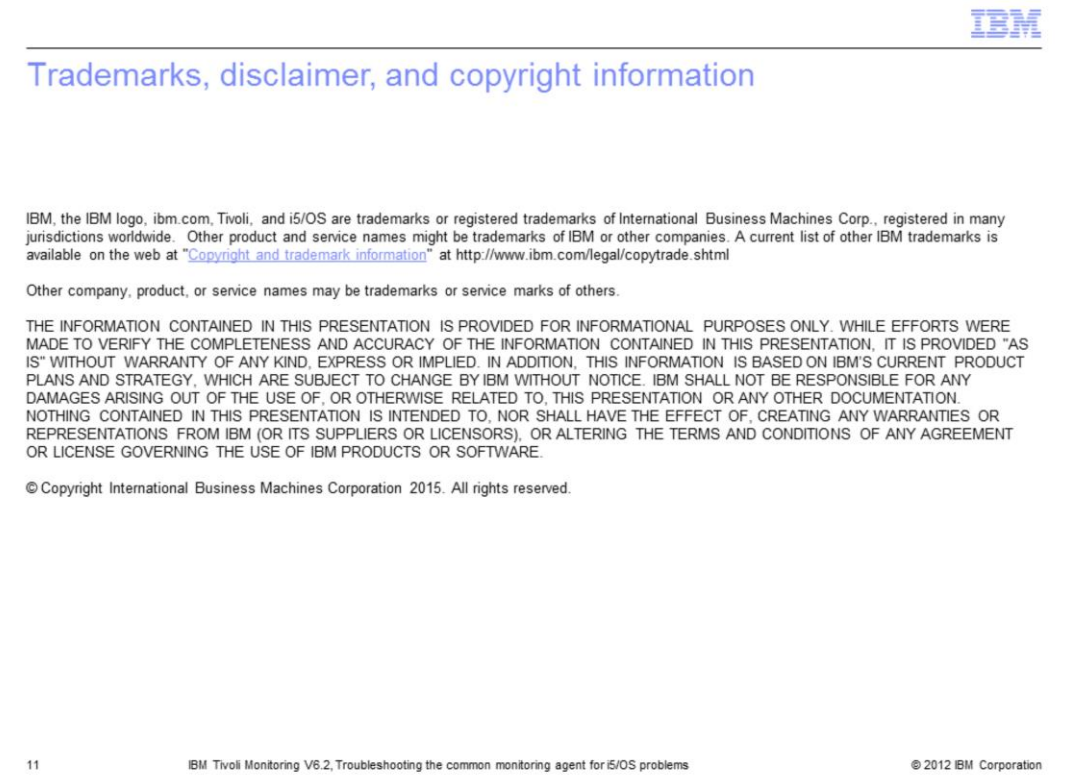